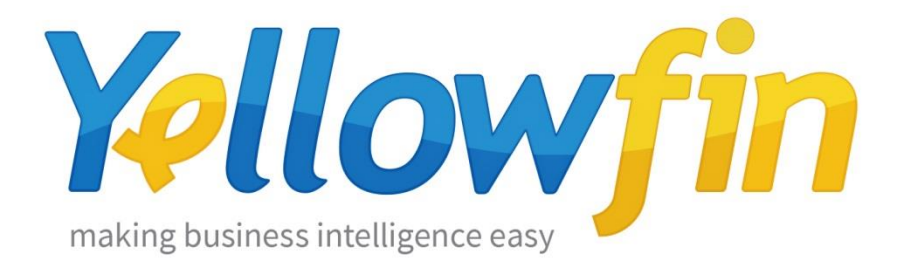

# **Connecting People to GitLab**

06<sup>th</sup> June 2017

GitLab has built-in continuous integration and continuous deployment to test, build, and deploy your code. You can easily monitor the progress of your tests and build pipelines. Then deploy with the confidence that your code has been tested across multiple environments.

Yellowfin makes connecting to GitLab and sharing insights easy:

- 1. [Install your connector](#page-1-0)
- 2. [Connect to your account](#page-4-0)

# <span id="page-1-0"></span>Install your Connector

Add a New Data Source

- a) Log into your Yellowfin Server (The user must have permissions to add a new Data Source)
- b) Click **Create** and select **Data Source**

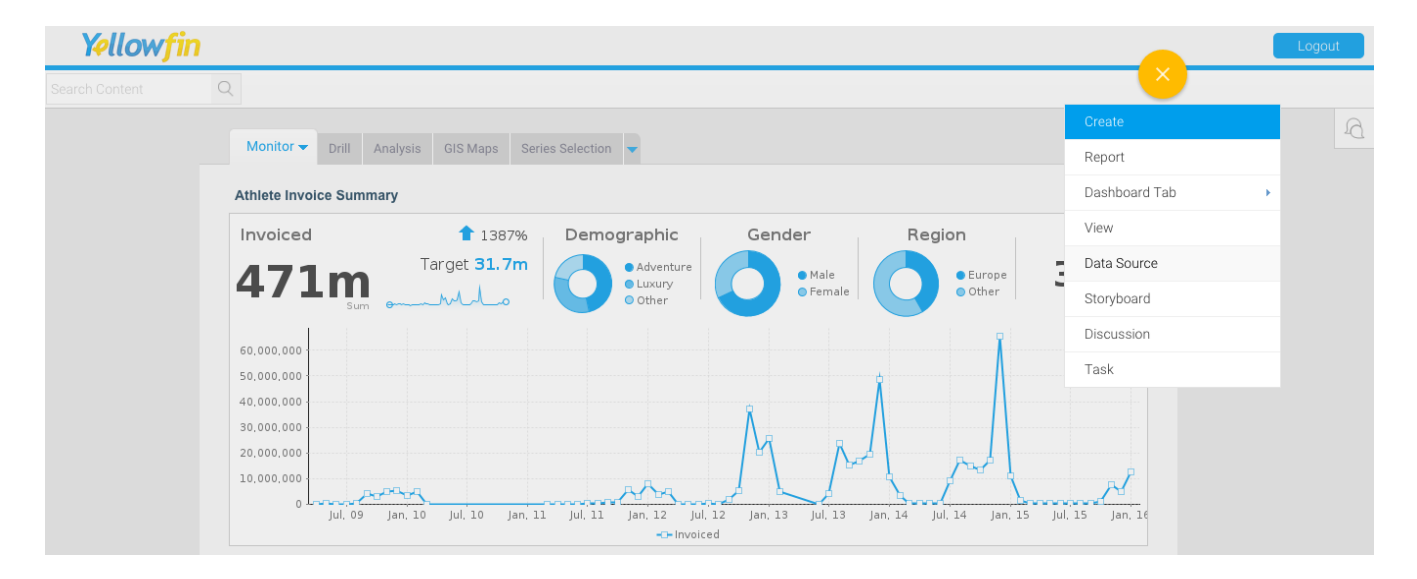

### Upload new connector

If you can see the icon for the GitLab Connector at the **New Connection** step, then you can skip to **[Connect to your GitLab](#page-4-0) account**. Otherwise you will need to select the **Not here?** links. **Search Marketplace** - download your connector from the Yellowfin Marketplace **Upload New -** upload your connector to your instance of Yellowfin

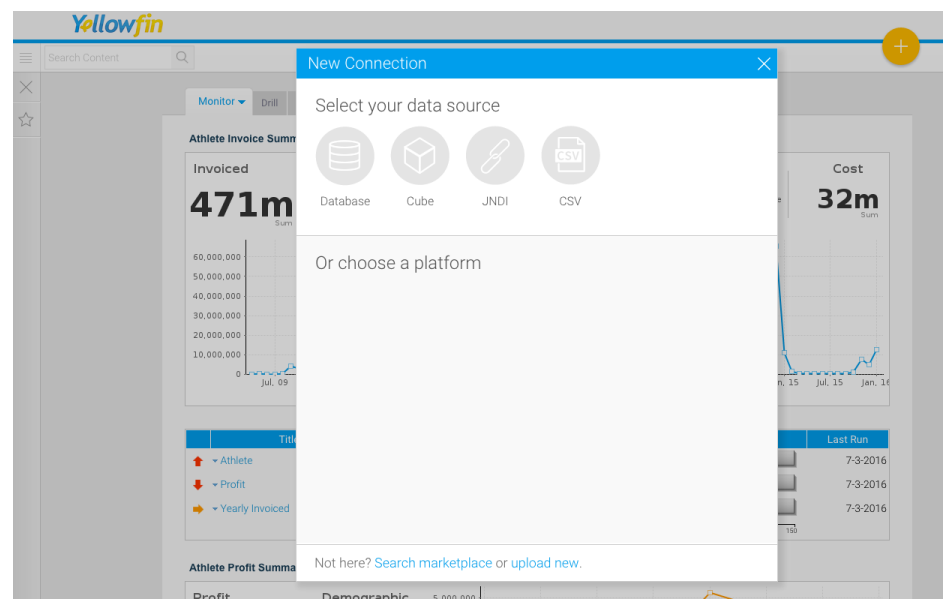

## Download the connector from the Yellowfin Marketplace

- c) Go to the **[Yellowfin](http://www.yellowfinbi.com/YFWebsite-Marketplace-77991)  [Marketplace](http://www.yellowfinbi.com/YFWebsite-Marketplace-77991)**
- d) Download the **GitLab Connector** (it's free!)

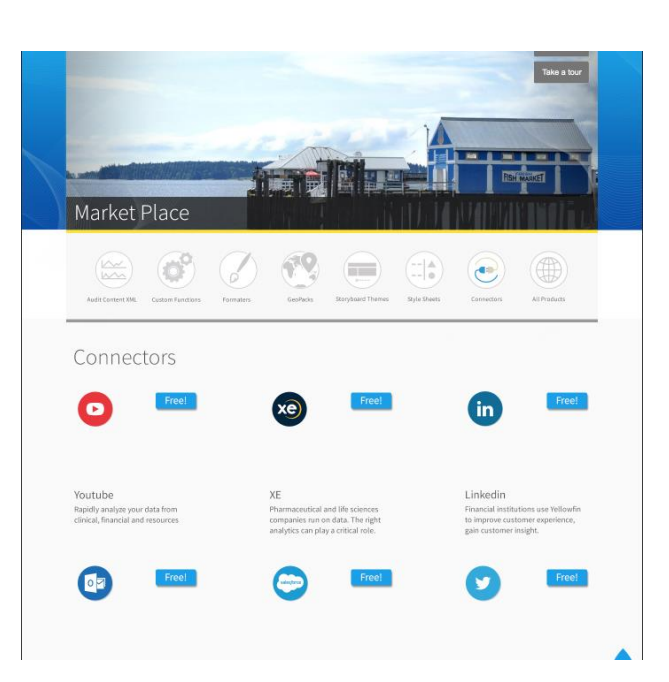

### Upload your new Connector

a) Click **Upload New**.

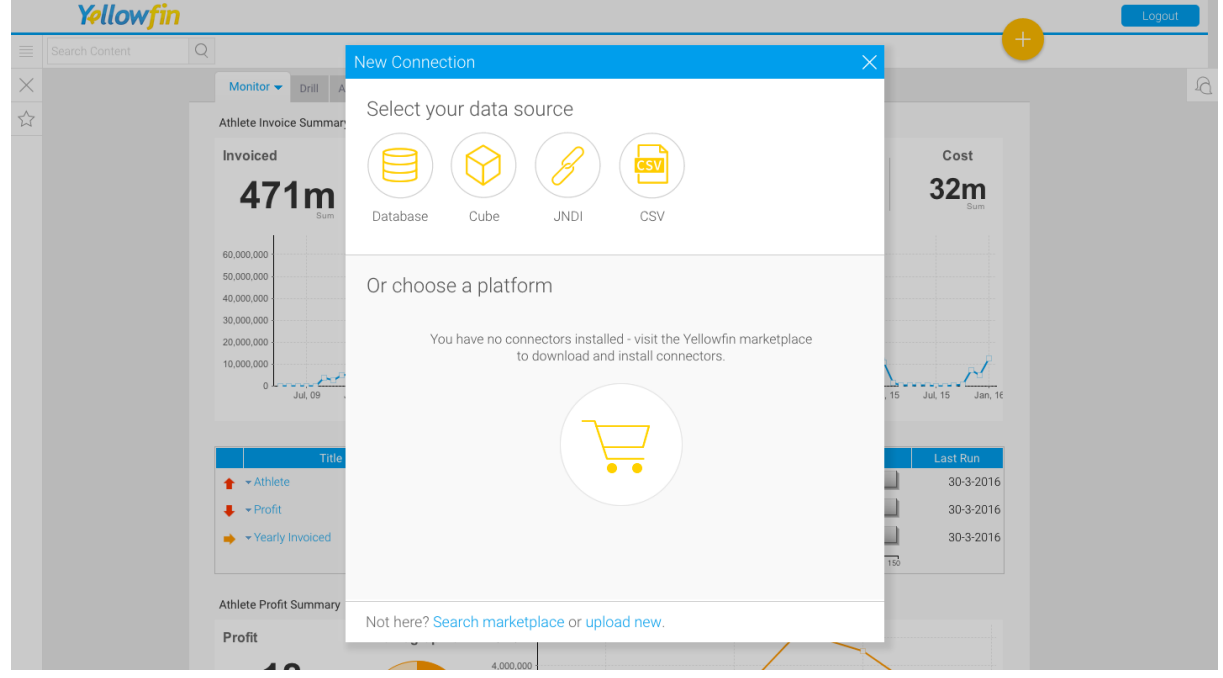

- b) Give your connector a **name** and **description**.
- c) Click **Connect Platform**.

Your connector will now be available under your **Data Source's** list.

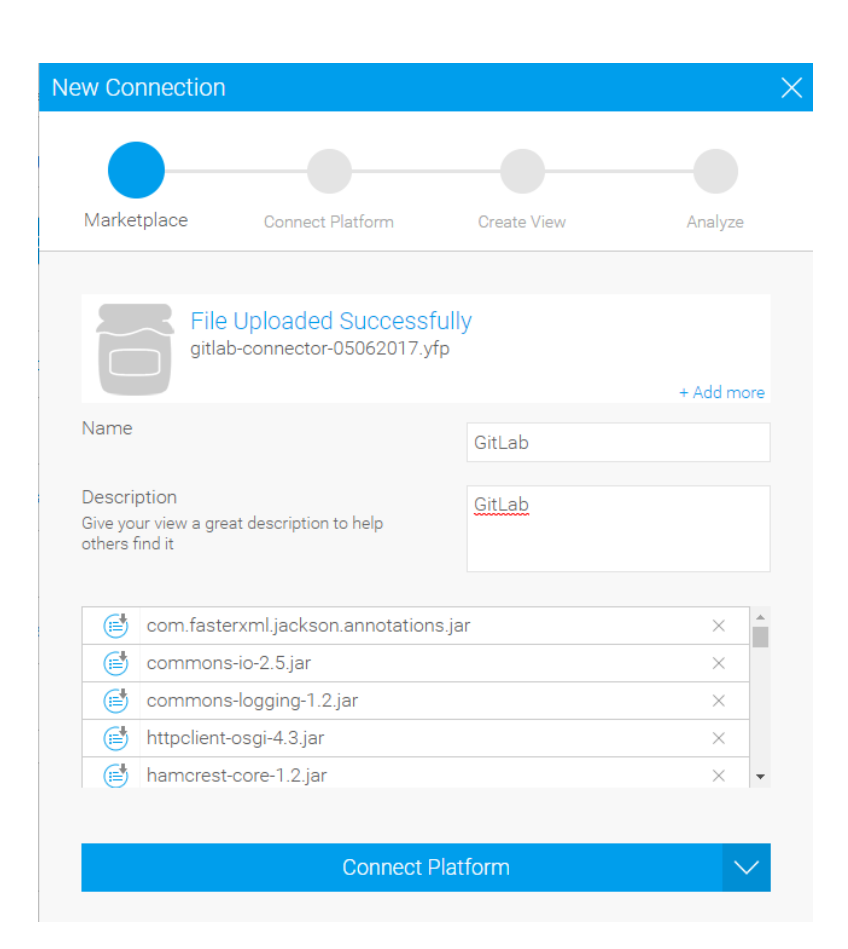

# <span id="page-4-0"></span>Connect to your Account

Once your GitLab Connector is installed, you can use it to connect to your GitLab account.

### Create a new Data Source

a) Click **Create** and select **Data Source**.

(If you have just installed your connector, then you will be immediately taken to the next step)

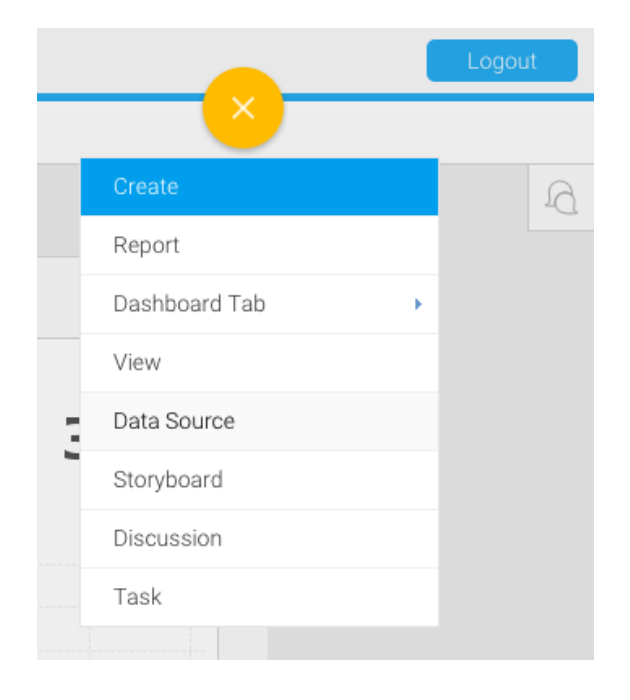

#### b) Select **GitLab**

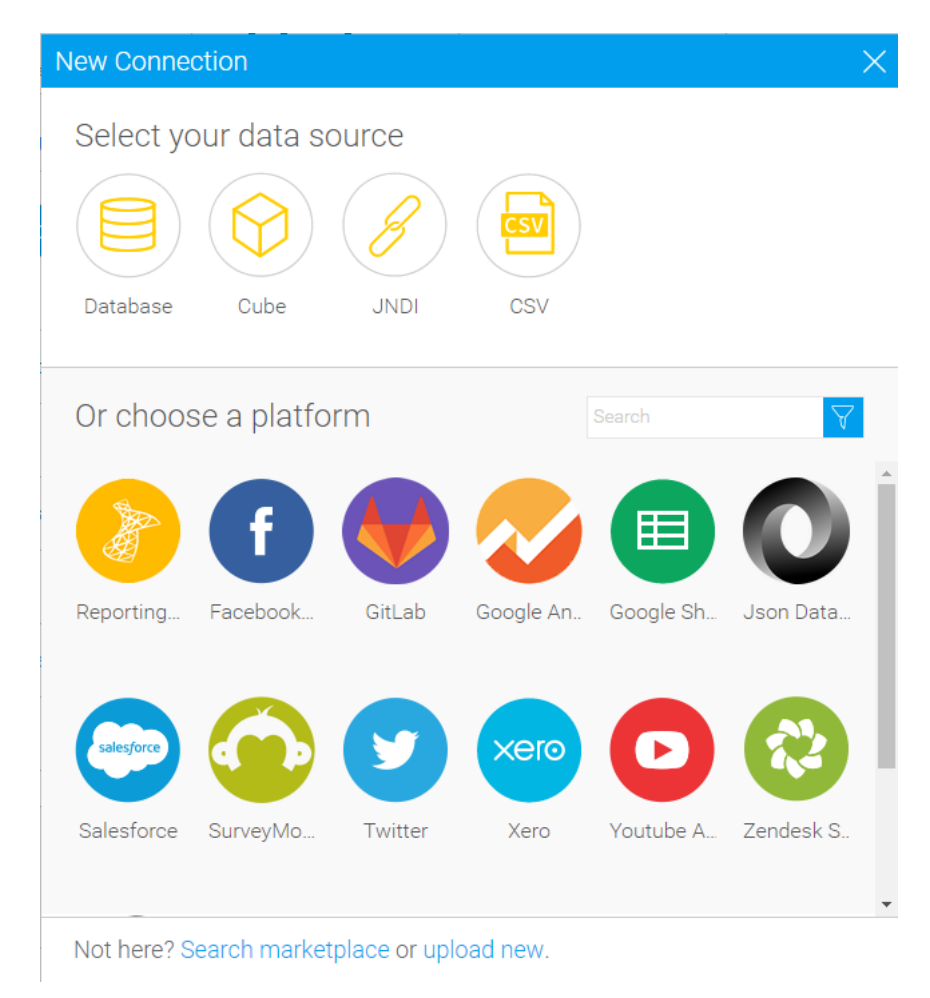

## Name your Connection and Enter your Account Details

- c) Give your connector a **name** and **description**.
- d) Provide the host at which your GitLab instance is located.
- e) Paste your account token into the "Private Token" field
- f) Select the number of days for which to download data
- g) Select the API version you would like to use.
- h) Choose whether you would like to store detailed commit statistics.
- i) Click **Launch Pre-Built Content**

## About Yellowfin

New Connection Connection Setti **Create View** Analyze Yellowfin GitLab Connecto... **Connection Details** Video Selector How To Connect Load Video: Gitlah Host: Private Token  $30<sup>°</sup>$ Days: API version:  $v<sup>3</sup>$ Commit statisties  $No$ Launch Pre-Built Content

### Yellowfin is a global [Business Intelligence](http://url.whate.ch/5eu0) (BI) and analytics software vendor, passionate about making BI easy. Founded in 2003 in response to the complexity and costs associated with implementing and using traditional BI tools, Yellowfin is a highly intuitive 100 percent Webbased reporting and analytics solution. Yellowfin is a leader in mobile, collaborative and embedded BI, as well as Location Intelligence and data visualization.

Over 10,000 organizations, and more than 2 million end-users across 70 different countries, use Yellowfin every day. For more information, visit [www.yellowfinbi.com](http://url.whate.ch/5eu3)

Additional Resources

**[Yellowfin Website](http://www.yellowfinbi.com/)**

**[Yellowfin Marketplace](http://www.yellowfinbi.com/YFWebsite-Marketplace-77991)**

**[Yellowfin Wiki](http://wiki.yellowfin.com.au/)**

**[Support Forum](https://www.yellowfinbi.com/YFForum.i4)**

**[YouTube Channel](https://www.youtube.com/channel/UCY9QucpwrnTweq90PZ4jKog)**